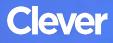

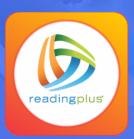

# Login Instructions

#### **STEP 1**

Go to your portal: https://clever.com/in/dcpsk12

#### **STEP 2**

Log in with your Clever username and password:

Username Hint: Teacher Username: firstname.lastname

Password Hint: Teacher Password: email password

# TEACHER

Username: School username

Password: School password

### STUDENT

Username: School username

Password: School password

## **STEP 3**

Click on: Reading Plus